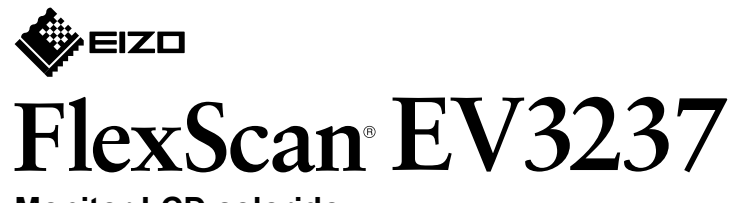

**Monitor LCD colorido** 

**Guia de Instalação** 

#### **1. Conteúdo da embalagem**

## **5. Fixação do suporte do cabo**

#### **2. Montagem da base** Posicione o monitor **1**

#### sobre um pano macio em uma superfície estável e com a superfície da tela virada para .baixo

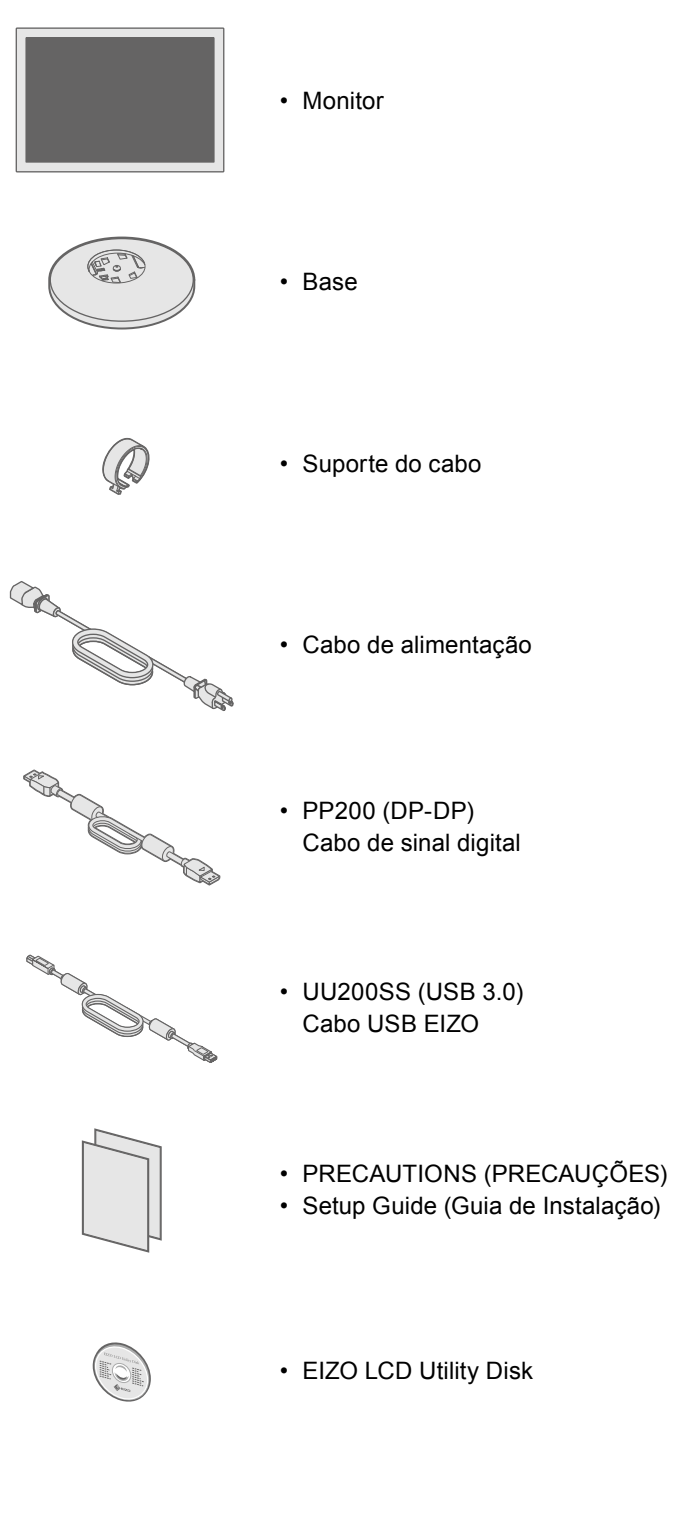

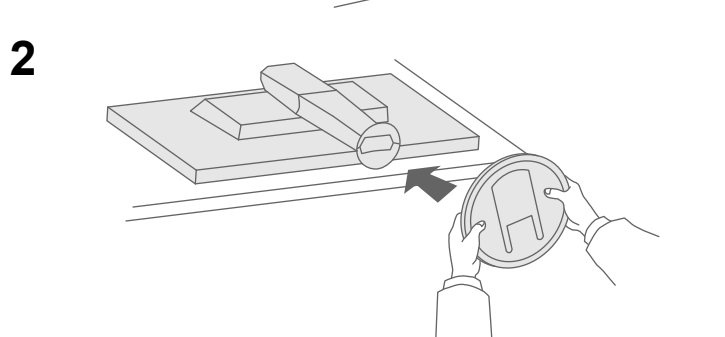

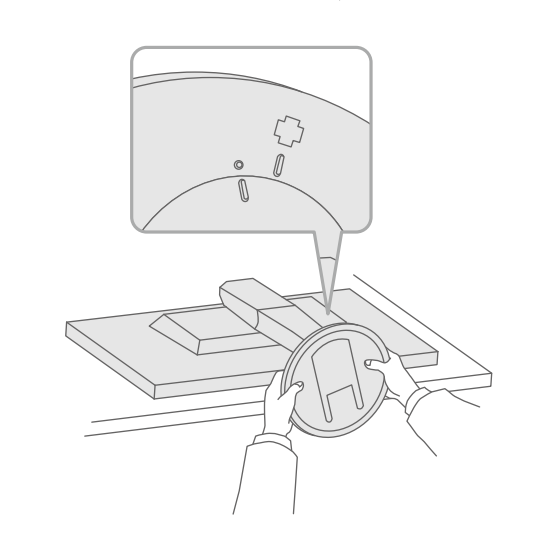

**3**

**4**

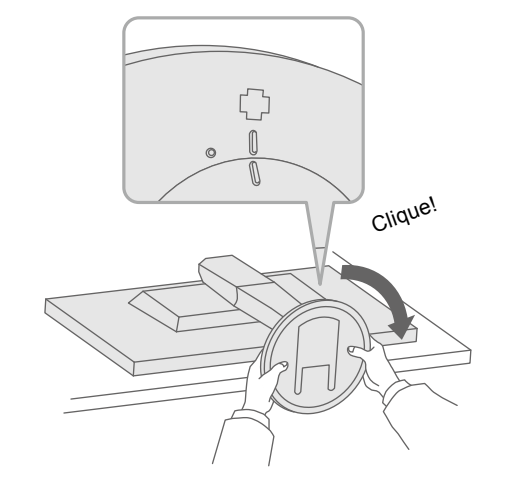

Importante Leia com atenção as PRECAUÇÕES, este Guia de Instalação e o Manual do Usuário, armazenados no CD-ROM, para familiarizar-se com o uso seguro e eficiente deste produto.

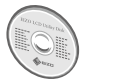

• Para informações relativas a ajustes de tela ou configurações, consulte o Manual do Usuário no EIZO LCD Utility Disk (CD-ROM).

# **Conexões 3.**

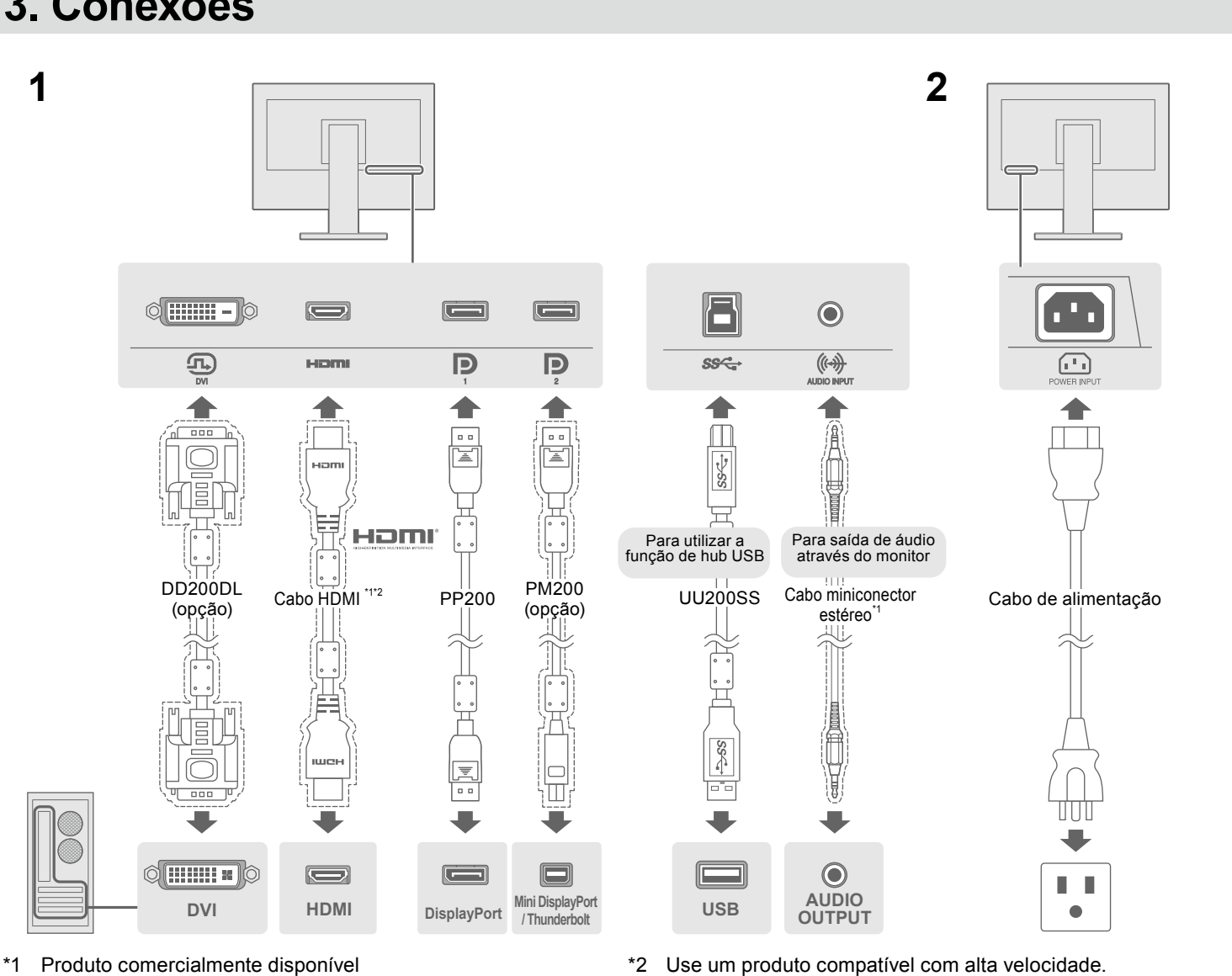

## **4. Ajuste de ângulo e altura**

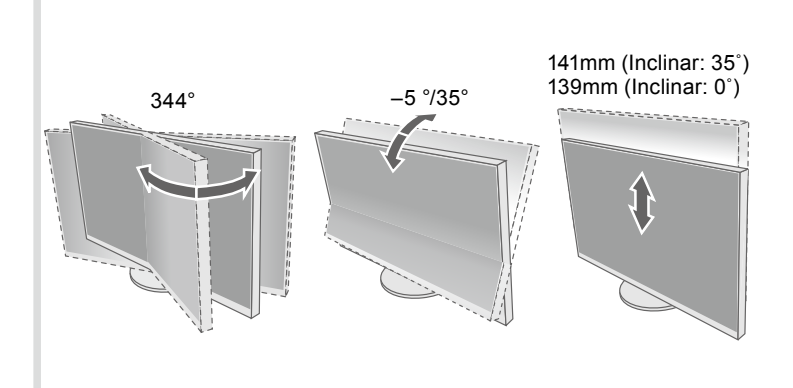

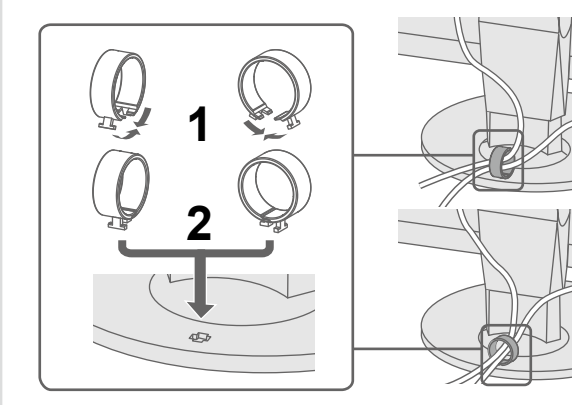

### **6.** Exibição na tela

日本語 简体中文 繁體中文

<u>personnel</u>

 $\blacksquare$   $\blacksquare$   $\blacksquare$   $\blacksquare$   $\blacksquare$   $\blacksquare$   $\blacksquare$   $\blacksquare$   $\blacksquare$   $\blacksquare$   $\blacksquare$   $\blacksquare$ ▐▏▆░▐▏▆▕▆▗▓▏▕▏

 $\Box$  .  $\Box$ 

 $\Box$ 

 $\blacksquare$  EXIT  $\lambda$   $\blacktriangleright$   $\blacksquare$  ENTER  $\bigcirc$ 

 $\Box$  .  $\Box$ 

 $\mathbb{N}$  $\mathcal{L}$   $\begin{array}{ccccccccccccccccc} \mathbf{M} & \mathbf{M} & \mathbf{M}$ 

#### **Possível causa e solução**

bo de alimentação está conectado corretamente. or de energia principal.

ntação e ligue-a novamente após alguns minutos.

ness" (Brilho), "Contrast" (Contraste) e/ou "Gain" (Ganho) no

entrada.

ouse ou o teclado.

está ligado.

iver conectado a uma DisplayPort, tente alterar a versão da és do seguinte procedimento.

ara desligar o monitor.

siona o botão mais à esquerda, pressione  $\theta$  por mais de

nu "Administrator Settings" (Configurações de administrador). olayPort 1 (Ver.)" ou "DisplayPort 2 (Ver.)", de acordo com o  $\overline{P}$ ao PC.

da DisplayPort.

ly" (Aplicar) e em seguida **ENTER** 

ectado usando DisplayPort tem um problema. Resolva o de o monitor e em seguida ligue-o novamente. Consulte o io do dispositivo de saída para obter mais detalhes.

ca que o sinal de entrada está fora da faixa especificada. e resolução de exigências de resolução e al do monitor.

.<br>vídeo da placa de vídeo.<br>propriada da placa de vídeo. al da placa de vídeo para obter detalhes.

Copyright© 2014 EIZO Corporation All rights reserved.

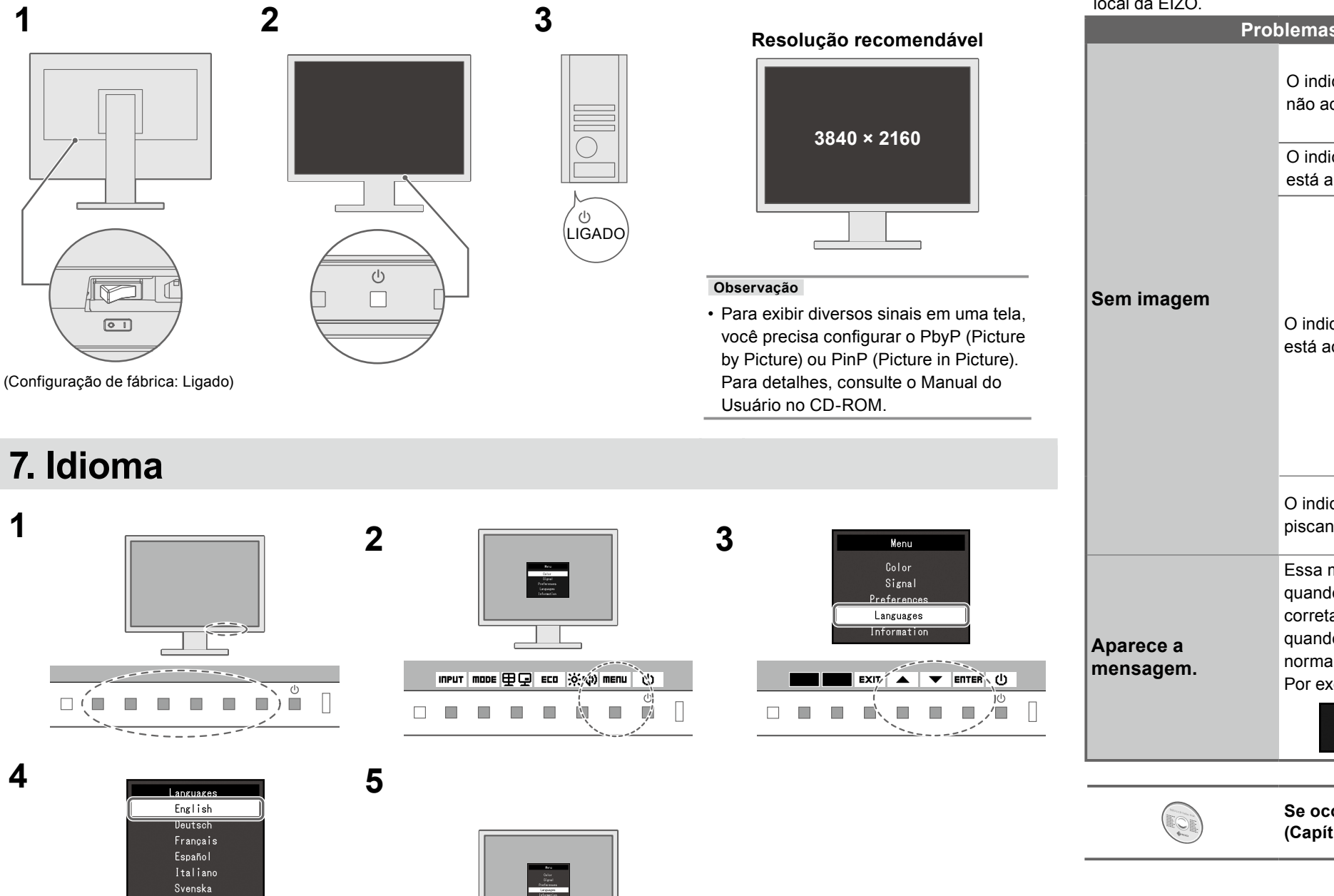

#### **• Sem** imagem

Se nenhuma imagem for exibida no monitor, mesmo após a execução das ações corretivas, entre em contato com um representante local da FIZO.

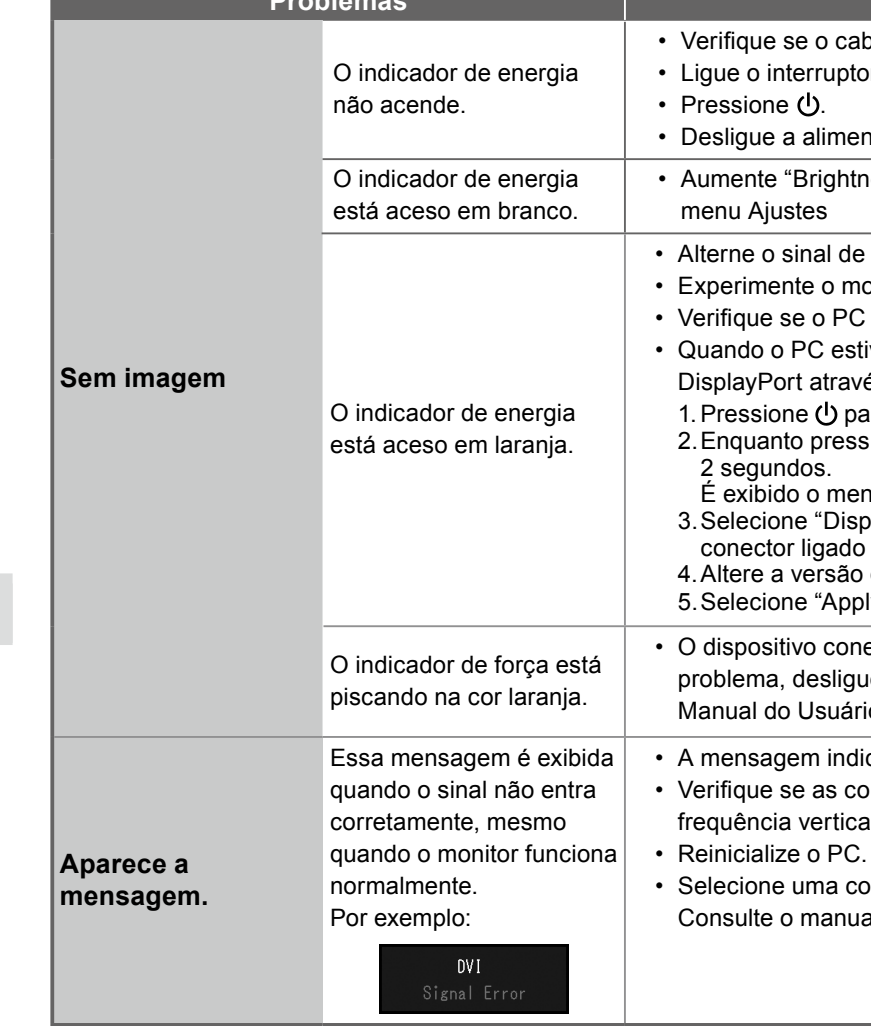

Se ocorrer algum problema após a exibição da tela, consulte o "Chapter 5 Troubleshooting" **(Capítulo 5 Solução de problemas) no Manual do Usuário no CD-ROM.**